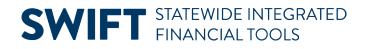

## **QUICK REFERENCE GUIDE**

February 20, 2024

# **Process a Supplier Refund**

There are times when a supplier refunds a payment or overpayment. Typically, the supplier sends a refund check to the agency. To record the refund, agency staff need to use both the Accounts Receivable and Accounts Payable modules.

This guide summarizes the steps to process a refund payment from a supplier. Use this procedure to process a full or partial refund. Use Account 498999 for both Accounts Receivable and Accounts Payable. If the Account used in the original voucher is 1099 reportable, the journal voucher fixes any 1099 implications from the Account.

## Step 1. Enter a Direct Journal Deposit in Accounts Receivable

- 1. To make a Direct Journal Payment deposit, you'll need the following information from the original voucher:
  - Fund Code
  - Financial Department ID
  - Appropriation Code
  - Budget Date
  - Project or other ChartFields from the original voucher as needed.
- 2. From the Account Receivables module, enter a direct journal deposit as you normally would using the Regular Deposit page and include the supplier's payment information. Refer to the <u>Create a Direct</u> <u>Journal Deposit</u> Quick Reference Guide for more information.
- Create the accounting entries for a Direct Journal Payment deposit. Use the original funding string, except the Account field, from the State's payment to the supplier. It is important to enter "498999" (Reverse 1099 Expenditure) in the Account field. Allow the Accounting Date to default to the current date.

# **SWIFT** STATEWIDE INTEGRATED FINANCIAL TOOLS

|                  | _                                                   | Accounting En            | ntries       | Deposit Control |        |             |               |      |            |              |                     |         |                 |              |
|------------------|-----------------------------------------------------|--------------------------|--------------|-----------------|--------|-------------|---------------|------|------------|--------------|---------------------|---------|-----------------|--------------|
|                  |                                                     | Unit G                   | <b>31001</b> |                 | De     | posit ID SU | JPPLIERREFUND |      | F          | Payment      | REFUND              |         | Seq 1           |              |
| Currency Details |                                                     |                          |              |                 |        |             |               |      |            |              |                     |         |                 |              |
|                  | Amount 650.00 USD                                   |                          |              |                 |        |             |               |      |            |              |                     |         |                 |              |
|                  | Image: Complete Entry Event Q   Budget Status Valid |                          |              |                 |        |             |               |      |            |              |                     |         |                 |              |
|                  | Distr                                               | ribution Lines           | S            |                 |        |             |               |      |            |              |                     |         |                 |              |
|                  | E,                                                  | : [Q]                    |              |                 |        |             |               |      |            |              |                     | K < 1   | -2 of 2 🗸       | >   View All |
|                  |                                                     | ChartFields              | Misc         |                 | _      |             |               |      |            |              |                     |         |                 |              |
|                  | <u>ـ</u>                                            | Distribution<br>Sequence |              | GL Unit         | Line / | Amount      | Currency      | Fund | Fin DeptID | Appr<br>(CF3 | ropriation ID<br>3) | Account | Line Descr      | 1            |
|                  | 1                                                   |                          | 1            | MN001           |        | -650.00     | USD           | 1000 | G1031300   | G10          | 0001                | 498999  | Supplier Refund |              |
|                  | 2                                                   |                          | 2            | MN001           |        | 650.00      | USD           | 1000 | G1031300   | G10          | 0001                | 100001  |                 |              |
|                  |                                                     |                          |              |                 |        |             |               | <    |            |              |                     |         |                 | >            |

4. Verify that the direct journal deposit is "Complete."

| All Deposits            |                         |       |   |                |                   |  |  |  |  |  |
|-------------------------|-------------------------|-------|---|----------------|-------------------|--|--|--|--|--|
| Unit                    | G1001                   |       |   | Deposit        | ID SUPPLIERREFUND |  |  |  |  |  |
| Accounting Date         | 02/15/2024              |       |   | Deposit Balan  | ce Balanced       |  |  |  |  |  |
| Bank Code               | US002 INTERSTATE        |       |   |                |                   |  |  |  |  |  |
| Bank Account            | RH                      |       |   |                |                   |  |  |  |  |  |
| Deposit Type            | CR                      |       |   | Cash Cont      | rol N             |  |  |  |  |  |
| Rate Type               | CRRNT                   |       |   | Control Curren | cy USD            |  |  |  |  |  |
| Format Currency         | USD                     |       |   | Exchange Ra    | te 1.00000000 🗎   |  |  |  |  |  |
| Payment Type            | Payment                 |       |   | Deposit Stat   | us Complete       |  |  |  |  |  |
| Totals and Counts       |                         |       |   | Control Data   |                   |  |  |  |  |  |
| Control Total Amount    | 650.00                  | Count | 1 | Recei          | red 02/15/2024    |  |  |  |  |  |
| Entered Total Amount    | 650.00                  | Count | 1 | Ente           | red 02/15/2024    |  |  |  |  |  |
| Difference Amount       | 0.00                    | Count | 0 | Pos            | ted               |  |  |  |  |  |
| Posted Total Amount     | 0.00                    | Count | 0 | Assig          | led               |  |  |  |  |  |
| Journalled Total Amount | 650.00                  | Count | 1 | U              | ser               |  |  |  |  |  |
|                         |                         |       |   |                |                   |  |  |  |  |  |
| Return to Search Notify | Return to Search Notify |       |   |                |                   |  |  |  |  |  |

## Step 2: Enter a Journal Voucher in Accounts Payable

- From the Account Payable module, enter a direct journal voucher as you normally would using the Regular Entry page. Select the "Journal Voucher" option from the drop-down list. Refer to the <u>Voucher</u> <u>Entry – Direct Journal</u> Quick Reference Guide for more information.
- 2. SWIFT opens the Vouchers page. In the Invoice Information section, enter the following information on the header. The Voucher Style should be "Journal Voucher." If not, start over.

### **SWIFT** STATEWIDE INTEGRATED FINANCIAL TOOLS

- a. Enter the Supplier ID.
- b. In the Related Voucher field, enter the Voucher ID of the original voucher.
- c. Enter the rest of the required fields on the header.

| <u>Summary</u> <u>R</u> elated | d Documents Invoice Infe | ormation Payments Voucher Attrib | utes <u>E</u> rror Summary |               |           |                       |                                                       |
|--------------------------------|--------------------------|----------------------------------|----------------------------|---------------|-----------|-----------------------|-------------------------------------------------------|
| Business Unit<br>Voucher ID    |                          | Invoice No DorriN4407408         |                            | Invoice Total | e Total 0 | Session               | Jse Tax Summary<br>n Defaults<br>ents(0)<br>ments (0) |
| Voucher Style                  | Journal Voucher          | Pay Terms 30                     | Net 30                     |               |           | SD Q Templa<br>View A | ate List<br>udit Logs                                 |
| Invoice Date                   | 12/12/2023               | Basis Date Type Inv Date         |                            |               | Total 0.  | .00                   | ed Supplier Search                                    |
| Invoice Received               | 12/12/2023               |                                  |                            | Diffe         | erence 0  | .00                   |                                                       |
|                                | 0000295401 Q             | Service Period Begin Date        |                            |               |           |                       |                                                       |
| ShortName                      | INNOVATIVE-026 Q         | Customer Number                  |                            |               |           |                       |                                                       |
| *Address                       | 2 Q                      | Control Group                    | Q                          |               |           |                       |                                                       |
|                                |                          | Related Voucher 00044659         | Q                          |               |           |                       |                                                       |
| Save                           |                          | Action                           | ~                          | Run           | Calculate | Print                 | ]                                                     |

- 3. Update the current line in the Invoice Lines section.
  - a. In the Line Amount field, enter a negative amount to reflect the amount of the refund.
  - b. In the Description field, enter a description of the journal voucher to explain what is being corrected from the original voucher (e.g., Refund payment).
  - c. In the Distribution Lines section, fill out the following ChartFields to exactly match the funding string from the original voucher including the original Account.
  - d. Make sure to add Project or other ChartFields from the original voucher as needed.
  - e. Use the original Budget Date on this line.
- 4. On the Invoice Lines section, use the "+" icon, add a new row to correspond to the refund information.

| Invoice Lines ⑦                             |        |          |                                         |                                                           |          |   |        |          |       |               |          | Q       | I K | < 1 of 1 v  | > | >  I Vie | w All |
|---------------------------------------------|--------|----------|-----------------------------------------|-----------------------------------------------------------|----------|---|--------|----------|-------|---------------|----------|---------|-----|-------------|---|----------|-------|
| Line<br>*Distribute by<br>Iterr<br>Quantity | Amount | opy Down | n – – – – – – – – – – – – – – – – – – – | Ship To G104THFL<br>Description Supplier R<br>ounting Tag |          | Q |        |          |       |               |          |         |     | One Asset   |   | +        | Ð     |
| UON<br>Unit Price<br>Line Amoun             |        | -650.0   | 00                                      |                                                           |          |   |        |          |       |               |          |         |     |             |   |          |       |
| IF:   Q     GL Chart   II>                  |        |          |                                         |                                                           |          |   |        |          | i     |               |          |         |     |             |   |          |       |
| Cop<br>Dow                                  |        |          | Merchandise Amt                         | Quantity                                                  | *GL Unit |   | Fund   | Fin Dept | ND    | Appropriation | ID (CF3) | Account |     | Budget Date |   | иом      | в     |
| + (                                         |        | 1        | -850.00                                 |                                                           | MN001    | ٩ | 1000 Q | G10313   | 300 Q | G100001       | Q        | 413001  | Q   | 12/12/2023  |   |          |       |
|                                             |        |          |                                         |                                                           | <        |   |        |          |       |               |          |         |     |             |   |          | >     |

- 5. A new line is added. In the Line Amount field, enter a positive amount to reflect the refund amount.
  - a. In the Description field, enter a description of the journal voucher to explain what is being corrected from the original voucher, for example, referencing a refund to the original invoice.

#### **SWIFT** STATEWIDE INTEGRATED FINANCIAL TOOLS

- b. Fill out the following ChartFields identical to the funding string from the original voucher, except the Account. Enter "498999" for the line with the positive amount on the journal voucher for refunding a payment.
- c. Use the current date in the Budget Date field for this line.

| U        | Item (<br>Quantity (<br>UOM (<br>Init Price (<br>Amount (                                                                                                    | Copy Dow | n Desc              | Ship To G104THFLC<br>sription Supplier Re<br>ing Tag |          |         |            |                        |          | One Asset   | <b>+</b> . – |
|----------|----------------------------------------------------------------------------------------------------|----------|---------------------|------------------------------------------------------|----------|---------|------------|------------------------|----------|-------------|--------------|
| GL Chart | Image: Construction of the second second s |          |                     |                                                      |          |         |            |                        |          |             |              |
|          | Copy<br>Down                                                                                                    | Line     | Merchandise Amt Qua | antity                                               | *GL Unit | Fund    | Fin DeptID | Appropriation ID (CF3) | Account  | Budget Date | UOM B        |
| + –      |                                                                                                    | 1        | 650.00              |                                                      | MN001 Q  | [1000 Q | g1031300 Q | G100001 Q              | 498999 Q | 02/15/2024  | >            |

6. Continue processing the journal voucher as required. The Invoice Total on the header should be "0.00."

| Summary Related                              | Documents Invoic                                                  | e Information Payments                               | Voucher Attributes | Error Summary |               |               |                                                                                                    |
|----------------------------------------------|-------------------------------------------------------------------|------------------------------------------------------|--------------------|---------------|---------------|---------------|----------------------------------------------------------------------------------------------------|
| Business Unit<br>Voucher ID<br>Voucher Style |                                                                   |                                                      |                    |               | Invoice Total | 0.00<br>USD Q | Sales/Use Tax Summary<br>Session Defaults<br>Comments(0)<br>Attachments (0)<br>Template List<br>View Audit Logs |
| Invoice Date                                 | 12/12/2023                                                        | Basis Date Type Inv                                  |                    |               | Difference    | 0.00          | Advanced Supplier Search                                                                                        |
| Supplier ID<br>ShortName<br>Location         | INNOVATIVE OFFICE SO<br>0000295401 C<br>INNOVATIVE-028 C<br>001 C | Service Period Begin Date<br>Goods/Services Received | 12/15/2023         |               |               |               |                                                                                                    |
| *Address                                     |                                                                   | =                                                    |                    | Q             | 1             |               |                                                                                                    |